## Tasarım Paneli- Modül Ayarları

Designer üzerinde tasarlanan akışlar, herhangi bir tanımalamaya ihtiyaç duymadan portal tarafında kullanıcının yetkisi doğrultusunda akışlar bölümünde gösterilir. bknz. [Akışlar](https://docs.logo.com.tr/pages/viewpage.action?pageId=30002459)

Kullanıcılar tüm akışların, raporların ve formların bu bölümde görüntülenmesi yerine; portal sol menüde özel modüller oluşturarak gruplanmasını, ek olarak; kullanım dokümanları, şirket içi genel erişim sayfaları gibi adreslerin portal içerisinden gösterimini talep edebilirler. Bu gösterim için; Tasarım Paneli- Modül Ayarları bölümü kullanılmalıdır.

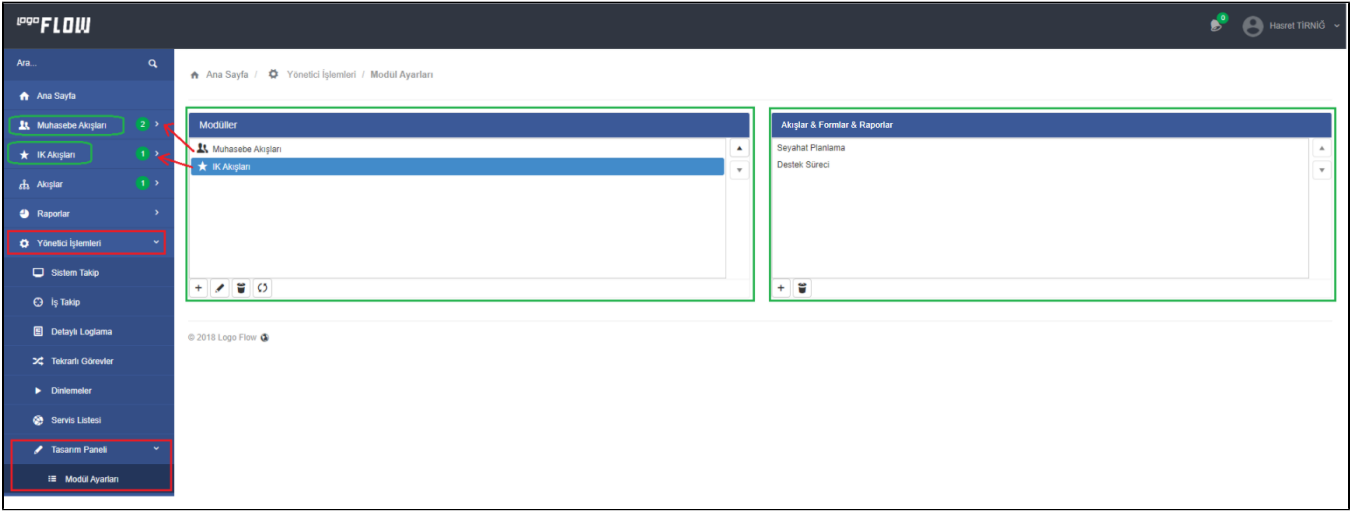

Her bir modülün yanında yeşil ikon ile; o modül altında bulunan akış veya formlardan portalde aktif olan kullanıcının üzerine atanmış toplam iş sayısını gösterir.

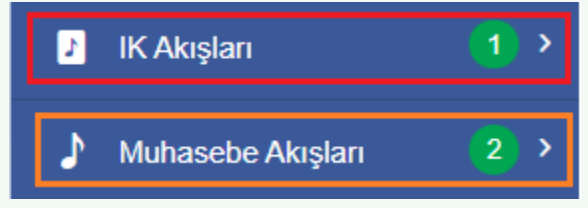

## MODÜLLER

Sol menü üzerinde görüntülenecek menülerin tanımlandığı/ güncellendiği bölümdür. Diziliş sırası portalde gösterim sırasını ifade eder. Modüller bölümünde sağda bulunan yukarı/aşağı butonları veya kendi aralarında sürükle bırak ile gösterim sırasına müdahale edilebilir.

Modüle herhangi bir Akış& Form& Rapor& URL eklenmezse sol menü üzerinde görüntülenmez.

Modüller bölümünün altında bulunan aksiyon butonlarının kullanım amaçları:

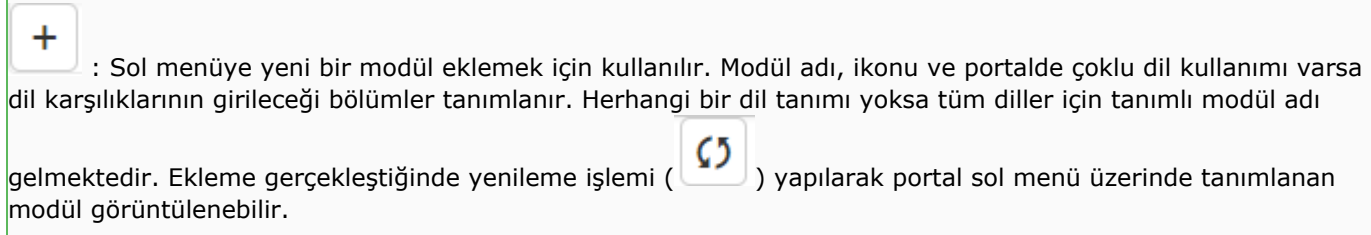

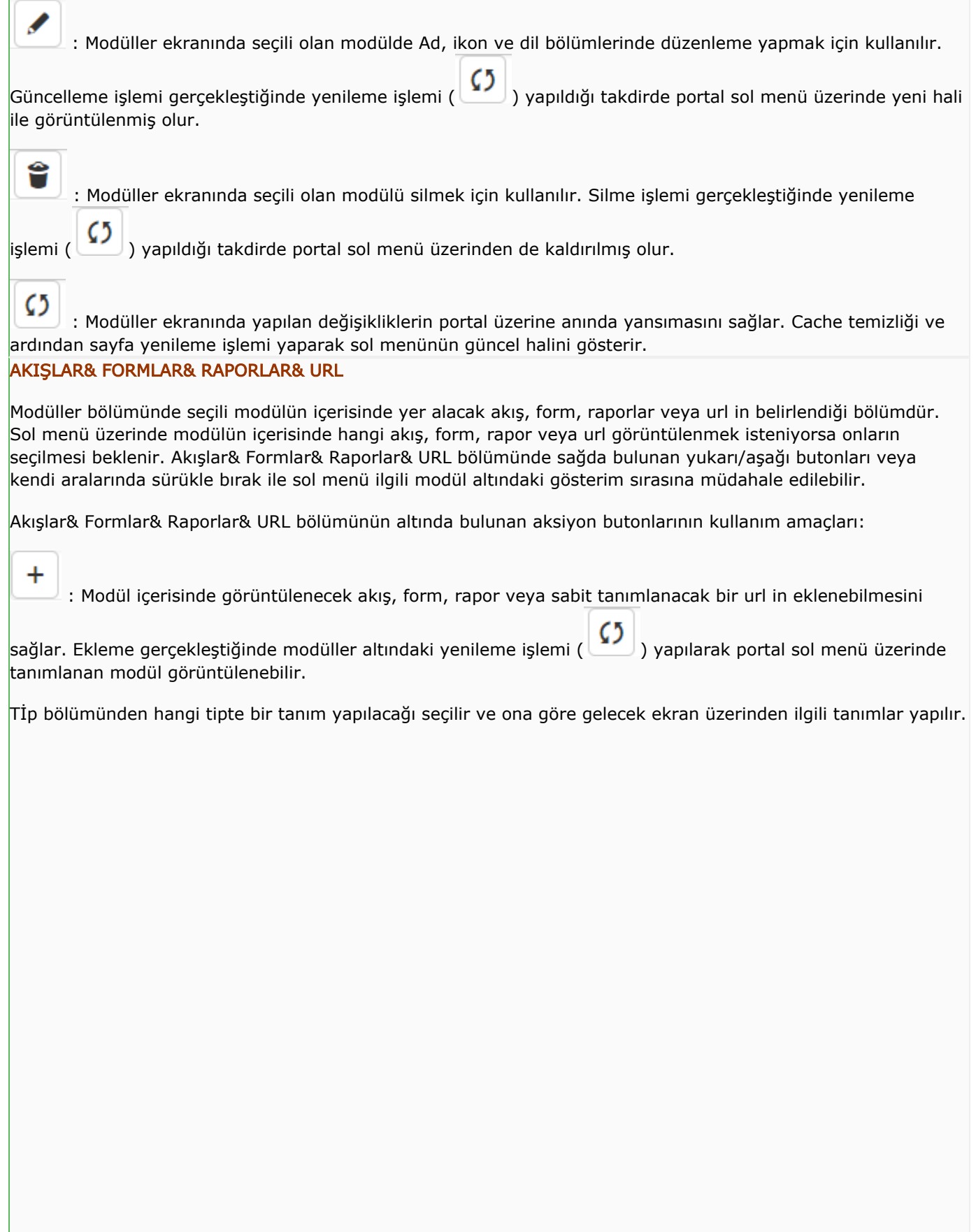

 $\mathbb{R}^n$ 

Akışların hem geliştirim modu hem de yayın modu ayrı ayrı modüller altına eklenebilir.

Formların sadece yayın modu modüller altına eklenebilir.

## Raporların;

Sadece geliştirim modu varsa; geliştirim modundaki hali,

Sadece yayın modu varsa yayın modundaki hali,

Hem yayın hem geliştirim modu varsa yayın modundaki hali öodüller altına eklenebilir.

Url;

Kullanıcıların portale girdiklerinde erişmesi istenen sayfalar varsa bu tip üzerinden tanım yapılır. Logo Flow portal üzerinde kullanıcı ilgili tanıma tıkladığında yan sekmede belirtilen adres görüntülenir. Portalde görünecek ad başlık bölümünde, tıklandığında gelecek sayfa ise adres bölümünde tanımlanır.

Akışlarla ilgili hazırlanan kullanıcı dokümanları, sirket içerisinde paylaşımların yapıldığı portaller vs. bu tip desteği sayesinde tek bir ekrandan ulaşılabilir olmaktadır.

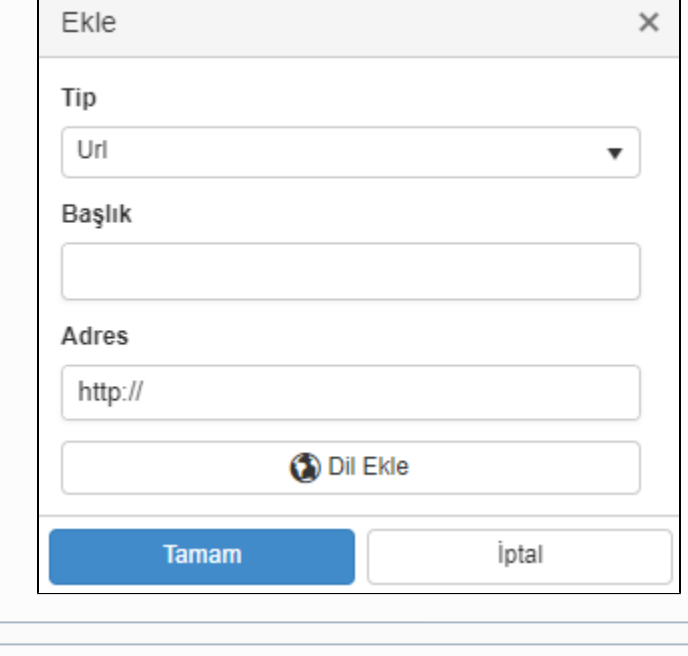

Herhangi bir modül altına eklenen;

Akış, sol menüdeki Akışlar bölümünden.

Rapor, sol menüdeki Raporlar bölümünden kaldırılır.

Ĥ : Modül içerisinde ekli olan akış, form veya raporlardan seçili olanı kaldırır. Silme işlemi gerçekleştiğinde

modüller altındaki yenileme işlemi (  $\begin{pmatrix} 0 \ 0 \end{pmatrix}$  yapıldığı takdirde portal sol menü üzerinden de kaldırılmış olur.

Herhangi bir modül altında bulunmayan;

Akış, sol menüdeki Akışlar bölümünde,

Rapor, sol menüdeki Raporlar bölümünde gösterilir.

Oluşturulan menü ve akış&form&rapor içerikleri LFLOW veritabanı üzerinde NWFMENUMODULE ve NWFMENU MODULEITEMS tablolarında tutulur.

NWFMENUMODULE: Modül ayarları sayfasındaki Modüller bölümünden tanımlanan bölümlerin bilgilerini tutan tablodur.

- **· ID Tekil ID bilgisidir**
- NAME Modül adı bilgisidir.
- **RESOURCEKEY**
- ICON: Modül ikon bilgisidir.
- ROWORDER: Modül gösterim sıra no bilgisidir.
- CREATEDDATE: Modül oluşturulma tarihidir.

NWFMENUMODULEITEMS: Modül içerisine eklenen akış&form&rapor içeriklerini tutan tablodur.

- ID Tekil ID bilgisidir.
- **MODULEID:** Eklendiği modülün NWFMENUMODULE tablosundaki ID bilgisidir.
- FIRSTVERSIONID Eklenen akış& form&raporun id bilgisidir. (Akışlar için NWFSTORAGE tablosundaki FIRSTVERSIONID, formlar ve raporlar için NWFINDEPENDENTFORMS tablosundaki STORAGEID üzerinden NWFSTORAGE tablosundaki FIRSTVERSIONID bilgisi alınır. )
- ROWORDER İlgili modül içerisindeki gösterim sıra no bilgisidir.
- CREATEDDATE: Modül içerisine eklenme tarihidir.